#### СОГЛАСОВАНО

### УТВЕРЖДАЮ

Директор

### **ООО «СМИ»**

# Технический директор ООО «ИЦРМ»

3.М. Вильданов М. С. Казаков 2020 г. 03 2020 г.  $\circ$ <sup>3</sup> **Мелисмонтаж** Интеграция»

## **Система тестирования автоматических выключателей ACTAS Р6**

Методика поверки

ИЦРМ-МП-060-20

г. Москва 2020 г.

### Содержание

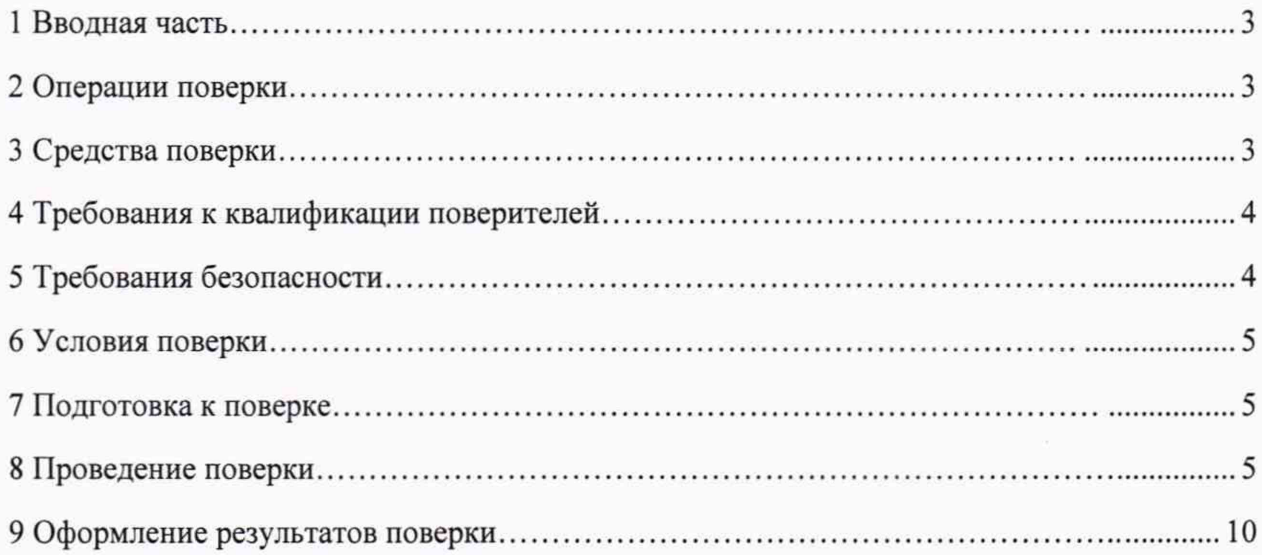

#### 1 ВВОДНАЯ ЧАСТЬ

<span id="page-2-0"></span>1.1 Настоящая методика поверки распространяется на систему тестирования автоматических выключателей ACTAS P6 (далее - система), и устанавливает методы, а также средства ее первичной и периодической поверок.

1.2 На первичную поверку следует предъявлять систему до ввода в эксплуатацию и после ремонта.

<span id="page-2-1"></span>1.3 На периодическую поверку следует предъявлять систему в процессе эксплуатации и/или хранения.

1.4 Интервал между поверками 1 год.

#### 2 ОПЕРАЦИИ ПОВЕРКИ

2.1 При проведении поверки выполняют операции, указанные в таблице 1.

Таблица 1

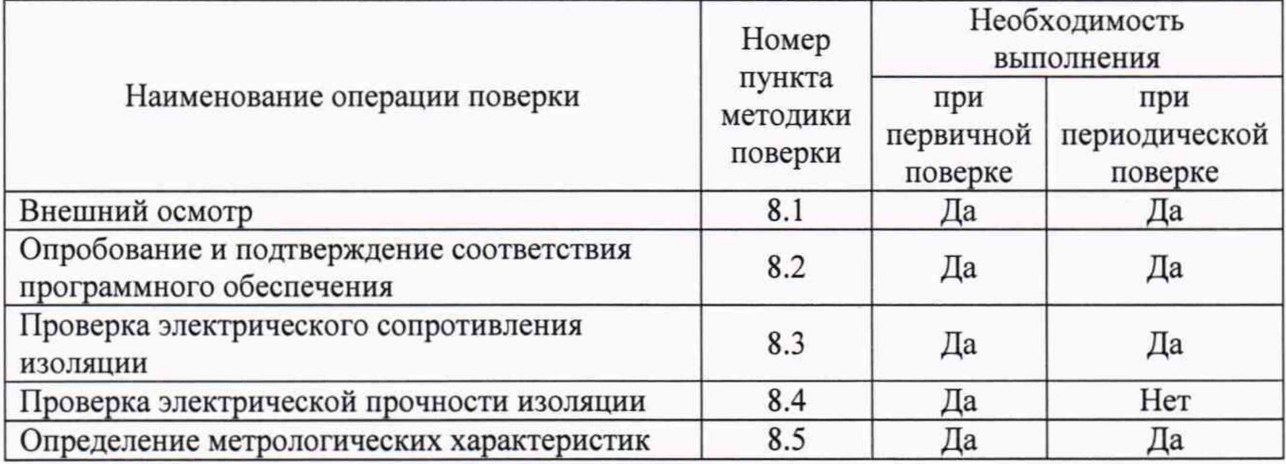

2.2 Последовательность проведения операций поверки обязательна.

<span id="page-2-2"></span>2.3 При получении отрицательного результата в процессе выполнения любой из операций поверки систему бракуют и ее поверку прекращают.

#### 3 СРЕДСТВА ПОВЕРКИ

3.1 При проведении поверки рекомендуется применять средства поверки, приведённые в таблице 2.

3.2 Применяемые средства поверки должны быть исправны, средства измерений поверены и иметь действующие документы о поверке. Испытательное оборудование должно быть аттестовано.

3.3 Допускается применение аналогичных средств поверки, обеспечивающих определение метрологических характеристик, поверяемой системы с требуемой точностью.

Таблица 3

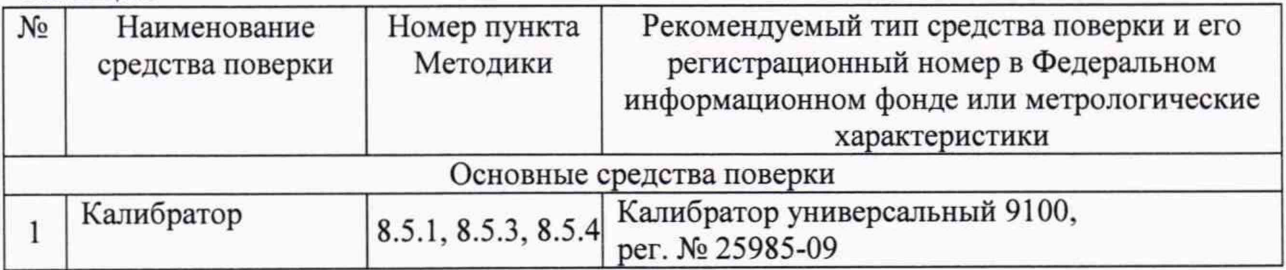

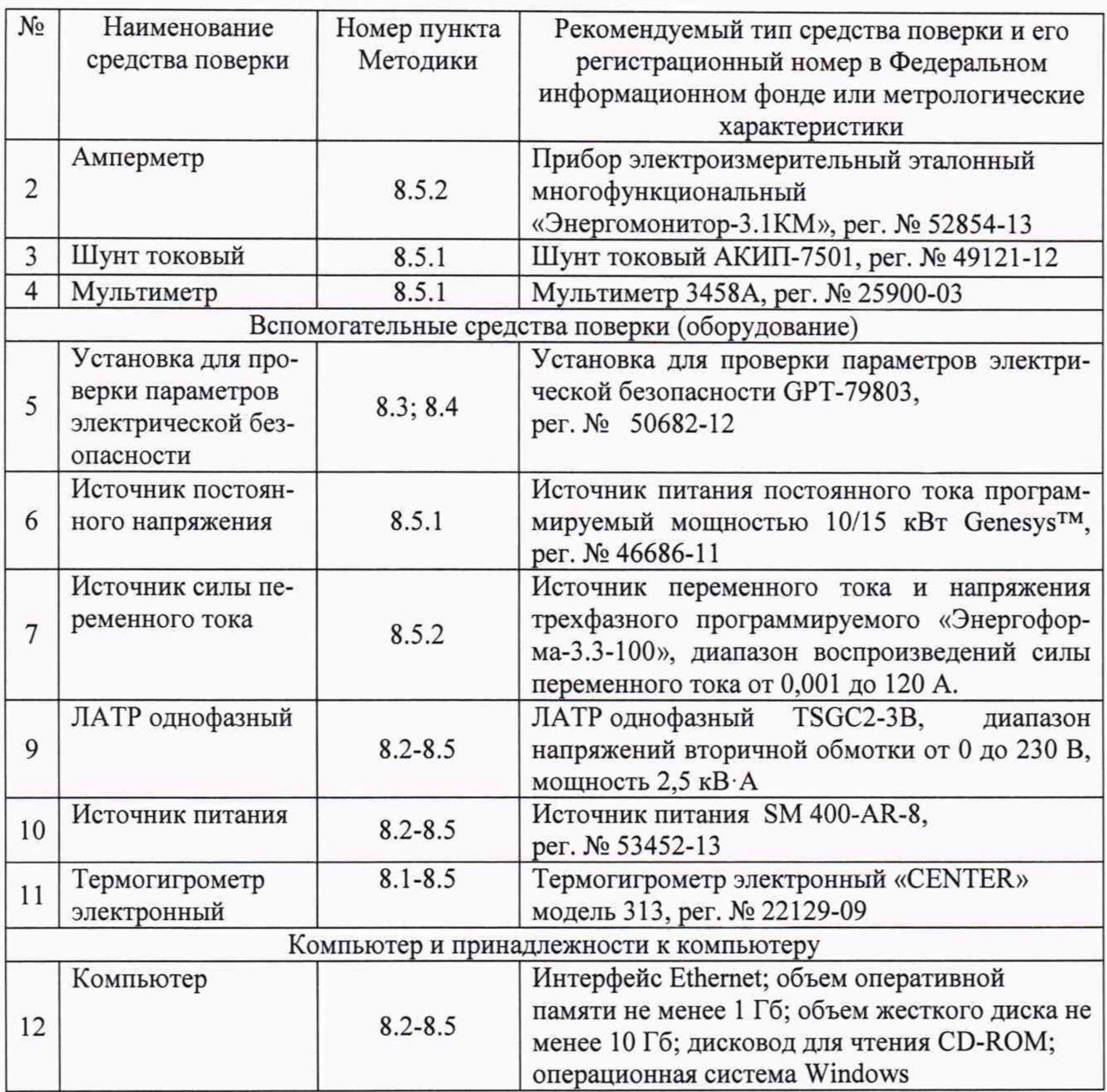

### 4 ТРЕБОВАНИЯ К КВАЛИФИКАЦИИ ПОВЕРИТЕЛЕЙ

4.1 К поверке системы допускаются лица, изучившие настоящую методику, руководство по эксплуатации системы и средств поверки.

4.2 К проведению поверки допускаются лица, являющиеся специалистами органа метрологической службы, юридического лица или индивидуального предпринимателя, аккредитованного на право поверки.

4.3 Персонал, проводящий поверку, должен иметь квалификационную группу по электробезопасности не ниже III.

### 5 ТРЕБОВАНИЯ БЕЗОПАСНОСТИ

5.1 При проведении поверки должны быть соблюдены требования безопасности в соответствии с ГОСТ 12.3.019-80.

5.2 Во избежание несчастного случая и для предупреждения повреждения поверяемой системы необходимо обеспечить выполнение следующих требований:

- подсоединение оборудования к сети должно производиться с помощью кабеля

или адаптера и сетевых кабелей, предназначенных для данного оборудования;

- заземление должно производиться посредством заземляющего провода или сетевого адаптера, предназначенного для данного оборудования;

- присоединения поверяемой системы и оборудования следует выполнять при отключенных входах и выходах (отсутствии напряжения на разъемах);

- запрещается работать с оборудованием при снятых крышках или панелях;

- запрещается работать с поверяемой системой в условиях температуры и влажности, выходящих за допустимые значения;

<span id="page-4-0"></span>- запрещается работать с поверяемой системой в случае обнаружения его повреждения.

#### 6 УСЛОВИЯ ПОВЕРКИ

6.1 При проведении поверки должны соблюдаться следующие условия:

- температура окружающего воздуха от +15 до +25 °С;

- относительная влажность воздуха от 30 до 80 %.

#### 7 ПОДГОТОВКА К ПОВЕРКЕ

7.1 Перед проведением поверки необходимо выполнить следующие подготовительные работы:

- изучить эксплуатационные документы на поверяемую систему, а также руководства по эксплуатации на применяемые средства поверки;

- выдержать систему в условиях окружающей среды, указанных в п. 6.1, не менее 1 ч, если она находилась в климатических условиях, отличающихся от указанных в п. 6.1;

- подготовить к работе средства поверки и выдержать во включенном состоянии в соответствии с указаниями руководств по эксплуатации.

#### 8 ПРОВЕДЕНИЕ ПОВЕРКИ

8.1 Внешний осмотр

При проведении внешнего осмотра системы проверяют:

- соответствие комплектности перечню, указанному в руководстве по эксплуатации;

- соответствие серийного номера указанному в руководстве по эксплуатации;

- чистоту и исправность разъемов;

- маркировку и наличие необходимых надписей на системе;

- отсутствие механических повреждений и ослабление крепления элементов конструкции (повреждение корпуса, разъёма);

- сохранность органов управления, четкость фиксаций их положений.

Результат внешнего осмотра считают положительным, если выполняются все вышеуказанные требования.

8.2 Опробование и подтверждение соответствия программного обеспечения.

8.2.1 Опробование проводят в следующей последовательности:

1) Подключают систему к персональному компьютеру (далее - ПК).

2) Подают напряжение питания на систему в соответствии с руководством по эксплуатации.

3) При подаче напряжения питания происходит включение системы.

4) Запускают на ПК внешнее программное обеспечение (далее по тексту – ПО).

5) Внешнее ПО самостоятельно устанавливает соединение с системой.

6) Проверить наличие связи системы с ПК.

Результаты считают положительными, если связь системы и ПК установлена.

8.2.2 Подтверждение соответствия программного обеспечения

Подтверждение соответствия программного обеспечения осуществляется в следующей последовательности:

1) Повторяют п. 8.2.1.

2) Для определения номера версии внешнего программного обеспечения (далее по тексту - ПО) на ПК в меню внешнего ПО считывают наименование и номер версии ПО.

3) Сравнить наименование и номер версии ПО считанного с дисплея системы и указанного в описании типа.

Результаты считают положительными, если наименование и номер версии ПО совпадают с данными представленными в описании типа.

8.3 Проверку электрического сопротивления изоляции выполнять в следующем порядке:

1) Подготовить установку для проверки параметров электрической безопасности ОРТ-79803 (далее - GPT-79803) в соответствии с руководством по эксплуатации.

2) Измерить поочередно электрическое сопротивление изоляции путем приложения напряжения постоянного тока равного 500 В в течение 1 мин между следующим цепями:

- между корпусом системы и каждым из контактов вилки кабеля сетевого питания, соединяемых непосредственно с внешней сетью питания;

- между каналом измерений напряжения электрического тока катушки и корпусом системы;

- между каналом измерений напряжения электрического тока двигателя и корпусом системы.

3) при необходимости восстановить соединения между системой и сетью питания.

Результаты проверки считать положительными, если все измеренные значения сопротивления изоляции не менее 20 МОм.

8.4 Проверку электрической прочности изоляции выполнять в следующем порядке:

1) подготовить GPT-79803 в соответствии с руководством по эксплуатации для проведения испытания электрической прочности изоляции со следующими параметрами: время выдержки выходного напряжения 60 секунд, скорость увеличения выходного напряжения не более 500 В за 1 с со значением выходного напряжения:

- 1500 В (между корпусом системы и каждым из контактов вилки кабеля сетевого питания, соединяемых непосредственно с внешней сетью питания);

- 2000 В (между каналом измерений напряжения электрического тока катушки и корпусом системы);

- 2000 В (между каналом измерений напряжения электрического тока двигателя и корпусом системы).

2) провести испытание электрической прочности изоляции;

3) по окончании испытания при необходимости восстановить соединения между системой и сетью питания.

Результаты проверки считать положительными, если при проведении проверки не произошло пробоя электрической изоляции.

8.5 Определение метрологических характеристик

8.5.1 Определение приведенной (к диапазону измерений) погрешности измерений силы постоянного тока для канала измерений силы электрического тока катушки.

Определение приведенной (к диапазону измерений) погрешности измерений силы постоянного тока проводить при помощи 9100, источника питания постоянного тока программируемого GenesysTM модификации Gen-60-167 (далее по тексту - источник постоянного тока), мультиметра 3458А (далее по тексту - 3458А), шунта токового АКИП-7501 (далее по тексту - шунт) в следующей последовательности:

1) подготовить систему, 9100, источник постоянного тока, 3458А и шунт в соответствии с их руководствами по эксплуатации;

2) собрать схему, представленную на рисунке 1 (для проверки испытательных сигналов до 20 А) или на рисунке 2 (для испытательных сигналов свыше 20 А), контакты для подключения указаны в руководстве по эксплуатации;

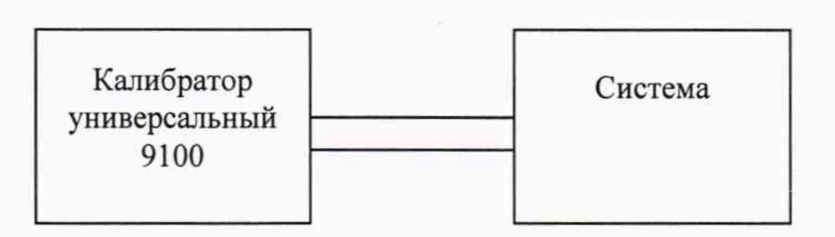

Рисунок 1 - Структурная схема определения погрешностей измерений силы постоянного тока для испытательных сигналов до 20 А

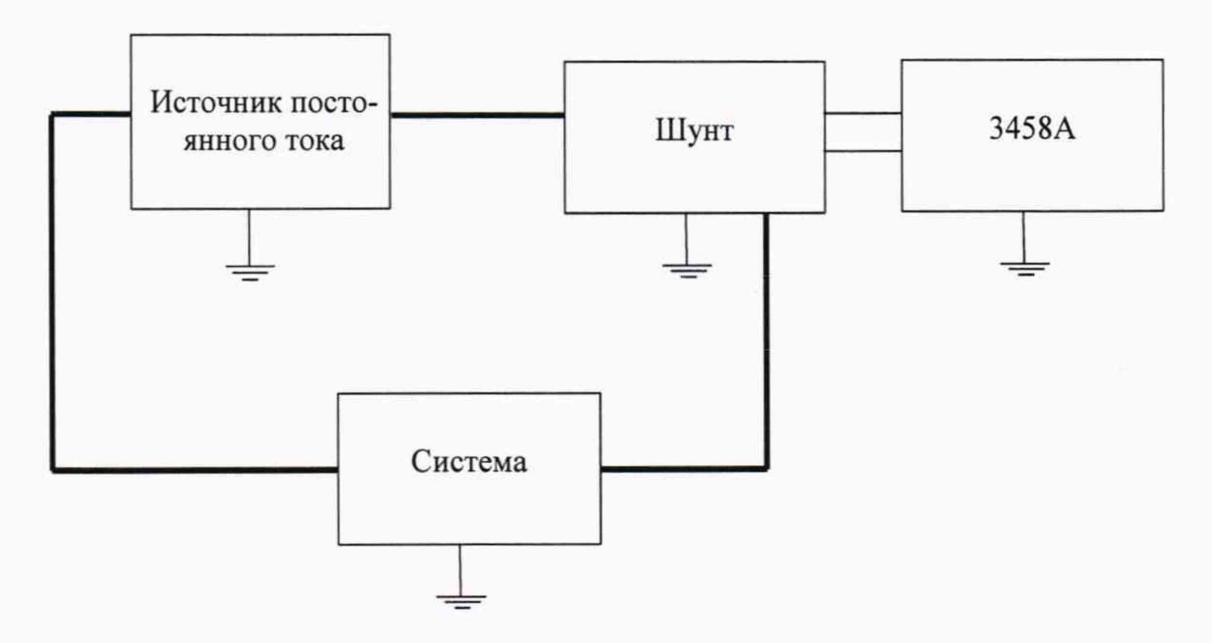

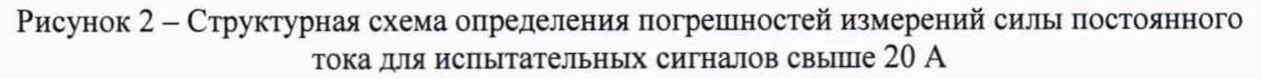

3) включить систему, 9100, источник постоянного тока, 3458А и шунт в соответствии с их руководствами по эксплуатации;

4) при помощи 9100 (для испытательных сигналов до 20 А включительно) или при помощи источника постоянного тока (для испытательных сигналов свыше 20 А) поочередно воспроизвести пять испытательных сигналов силы постоянного тока, равномерно распределенных внутри диапазона измерений;

5) при помощи системы зафиксировать измеренные значения силы постоянного тока;

6) рассчитать значение приведенной (к диапазону измерений) погрешности измерений силы постоянного тока  $\gamma I_{\text{noc}_D}$  %, по формуле (1).

$$
\mathcal{N}_{norm} = \frac{I_{usu(nocm)} - I_{sm(nocm)}}{I_{\delta(nocm)}} \times 100\,\%
$$
\n(1)

где  $I_{usm(nocm)}$  - значение силы постоянного тока, измеренное при помощи системы,

где  $I_{\text{3m}(nocm)}$  - значение силы постоянного тока, воспроизведенное при помощи 9100 или измеренное при помощи 3458А совместно с шунтом, А;

 $A$ :

где  $I_{\partial (nocm)}$  – значение силы постоянного тока, равное диапазону измерений, А.

Результаты считать положительными, если полученные значения приведенной (к диапазону измерений) погрешности измерений силы постоянного тока не превышают  $\pm 0.2 \%$ .

8.5.2 Определение приведенной (к диапазону измерений) погрешности измерений силы переменного тока для каналов измерений силы электрического тока катушки и двигателя.

Определение приведенной (к диапазону измерений) погрешности измерений силы переменного тока проводить при помощи прибора электроизмерительного эталонного многофункционального «Энергомонитор-3.1КМ» (далее по тексту - Энергомонитор), и источника переменного тока и напряжения трехфазного программируемого «Энергоформа-3.3-100» (далее по тексту - источник переменного тока) в следующей последовательности:

1) подготовить систему, источник переменного тока, Энергомонитор в соответствии с их руководствами по эксплуатации;

2) собрать схему, представленную на рисунке 3, контакты для подключения указаны в руководстве по эксплуатации;

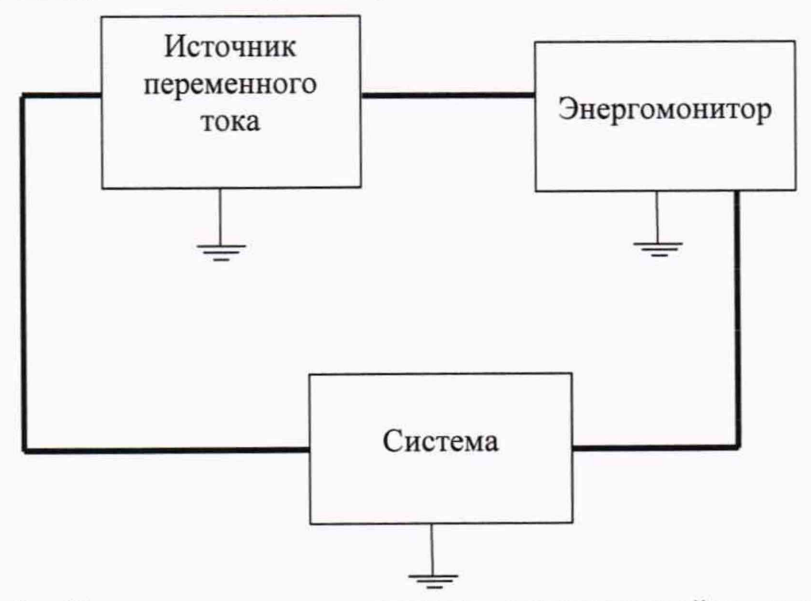

Рисунок 3 - Структурная схема определения погрешностей измерений силы переменного тока

3) включить систему, источник переменного тока, Энергомонитор в соответствии с их руководствами по эксплуатации;

4) при помощи источника переменного тока поочередно воспроизвести пять испытательных сигналов силы переменного тока частотой 50 Гц, равномерно распределенных внутри диапазона измерений;

5) при помощи системы зафиксировать измеренные значения силы переменного тока;

6) рассчитать значение приведенной (к диапазону измерений) погрешности измерений силы переменного тока  $\gamma I_{\text{rep}}$ , %, по формуле (2).

$$
\gamma I_{\text{nep}} = \frac{I_{\text{u3M}(nep)} - I_{\text{3m}(nep)}}{I_{\text{o}(nep)}} \times 100\,\%
$$
\n(2)

A;

где  $I_{3m(new)}$  - значение силы переменного тока, измеренного при помощи Энерго-

где  $I_{u_3w(nep)}$  - значение силы переменного тока, измеренное при помощи системы,

монитора, А; где  $I_{\delta(new)}$  – значение силы переменного тока, равное диапазону измерений, А;

7) повторить операции 4)-6) для всех каналов измерений силы электрического тока катушки и двигателя.

Результаты считать положительными, если полученные значения приведенной (к диапазону измерений) погрешности измерений силы переменного тока не превышают  $\pm 0.2 \%$ .

8.5.3 Определение приведенной (к диапазону измерений) погрешности измерений напряжения переменного тока.

Определение приведенной (к диапазону измерений) погрешности измерений напряжения переменного тока проводить при помощи 9100 в следующей последовательности:

1) подготовить систему и 9100 в соответствии с их руководствами по эксплуатации;

2) собрать схему, представленную на рисунке 1 (контакты для подключения указаны в руководстве по эксплуатации);

3) включить систему и 9100 в соответствии с их руководствами по эксплуатации;

4) при помощи 9100 поочередно воспроизвести пять испытательных сигналов напряжения переменного тока (частотой 50 Гц), равномерно распределенных внутри диапазона измерений;

5) при помощи системы зафиксировать измеренные значения напряжения переменного тока;

6) рассчитать значение приведенной (к диапазону измерений) погрешности измерений напряжения переменного тока  $yU_{\text{neo}}$ , %, по формуле (3);

$$
\gamma U_{nep} = \frac{U_{u_{3M}(nep)} - U_{\frac{3m(nep)}{2}}}{U_{\frac{\partial(nep)}{2}}}
$$
 × 100 % (3)

где  $U_{u$ зм(пер) - значение напряжения переменного тока, измеренное при помощи системы, В;

где  $U_{3m(nep)}$  - значение напряжения переменного тока, воспроизведенное при помощи 9100, В;

где  $U_{\partial (nep)}$  – значение напряжения переменного тока, равное диапазону измерений,  $B:$ 

7) повторить операции 4)-6) для всех каналов измерения напряжения переменного тока.

Результаты считать положительными, если полученные значения приведенной (к диапазону измерений) погрешности измерений напряжения переменного тока не превышают  $\pm 0.2$  %.

8.5.4 Определение приведенной (к диапазону измерений) погрешности измерений напряжения постоянного тока для каналов подключения внешних датчиков.

Определение приведенной (к диапазону измерений) погрешности измерений напряжения постоянного тока проводить при помощи 9100 в следующей последовательности:

1) подготовить систему и 9100 в соответствии с их руководствами по эксплуатации;

2) собрать схему, представленную на рисунке 1 (контакты для подключения указаны в руководстве по эксплуатации);

3) включить систему и 9100 в соответствии с их руководствами по эксплуатации;

4) при помощи 9100 поочередно воспроизвести пять испытательных сигналов напряжения постоянного тока:  $-10, -5, 0, +5, +10$  В;

5) при помощи системы зафиксировать измеренные значения напряжения постоянного тока;

6) рассчитать значение приведенной (к диапазону измерений) погрешности измерений напряжения постоянного тока  $yU_{\text{rocr}}$ , %, по формуле (4).

$$
\gamma U_{\text{norm}} = \frac{U_{\text{u} \times \text{u} \times (\text{norm})} - U_{\text{m} \times (\text{norm})}}{U_{\delta}} \times 100\,\%
$$
(4)

где  $U_{\text{u} \cdot \text{u} \cdot (\text{no} \cdot \text{co})}$  - значение напряжения постоянного тока, измеренное при помощи системы, В;

где  $U_{\text{3m}(nocm)}$  - значение напряжения постоянного тока, воспроизведенное при помощи 9100, В;

где  $U_a$  - значение напряжения постоянного тока, равное диапазону измерений, В;

7) повторить операции 4)-6) для всех каналов датчиков.

Результаты считать положительными, если полученные значения приведенной (к диапазону измерений) погрешности измерений напряжения постоянного тока не превышают ±0,2 *%.*

#### 9 ОФОРМЛЕНИЕ РЕЗУЛЬТАТОВ ПОВЕРКИ

9.1 Положительные результаты поверки системы оформляют свидетельством о поверке по форме, установленной в документе «Порядок проведения поверки средств измерений, требования к знаку поверки и содержанию свидетельства о поверке», утвержденном приказом Минпромторга России от 2 июля 2015 г. № 1815 и нанесением знака поверки.

9.2 Знак поверки наносится в свидетельство о поверке и на корпус системы.

9.3 Отрицательные результаты поверки системы оформляют извещением о непригодности по форме, установленной в документе «Порядок проведения поверки средств измерений, требования к знаку поверки и содержанию свидетельства о поверке», утвержденном приказом Минпромторга России от 2 июля 2015 г. № 1815, свидетельство о предыдущей поверке аннулируют, а систему не допускают к применению.

Заместитель начальника отдела испытаний и поверки средств измерений ООО «ИЦРМ»

Bay

Ю.А. Винокурова